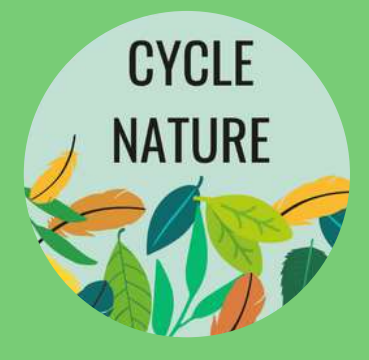

## TUTO DES APPLIS NATURE

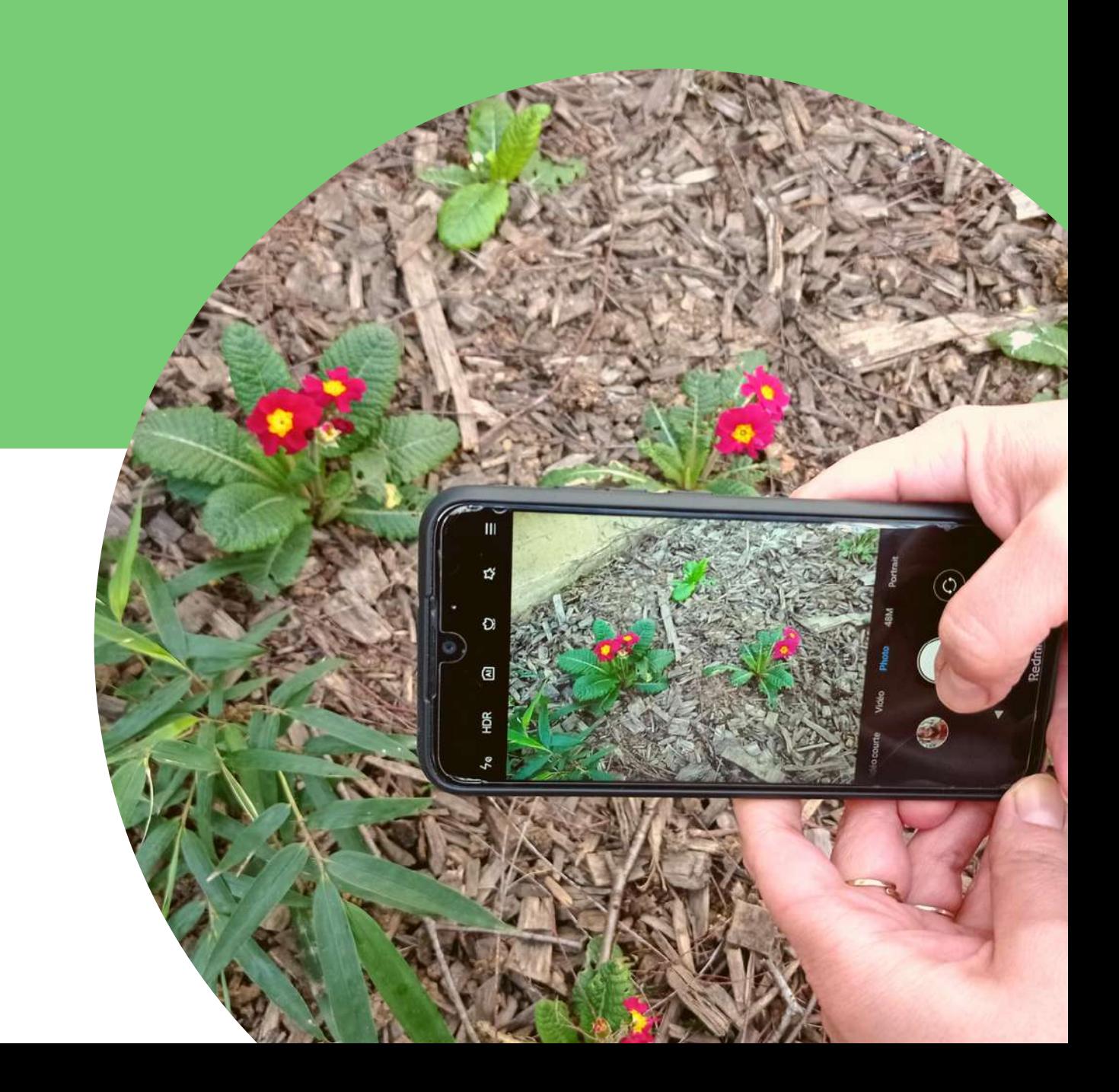

## TROUVER L'APPLICATION

**CYCLE NATURE** 

Des applis nature est une liste de différentes applications et de sites utile pour tous amoureux des plantes et de la nature.

Comment installer l'application sur un smartphone ? Deux manières s'offre à vous.

La première est de scanner le QRcode associé à l'application grace à l'appareil photo de votre téléphone qui va lire le code et vous orienter vers l'application.

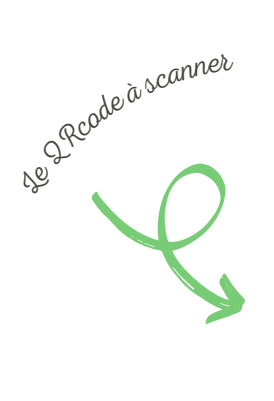

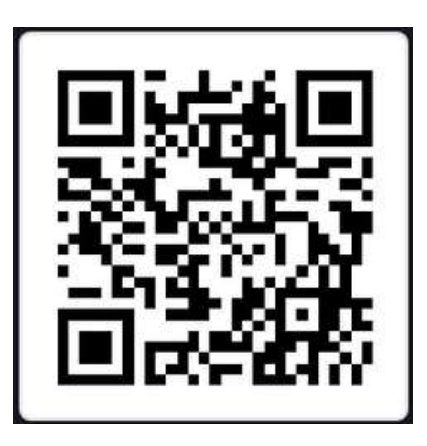

La seconde est de taper l'adresse de l'application dans votre navigateur Internet.

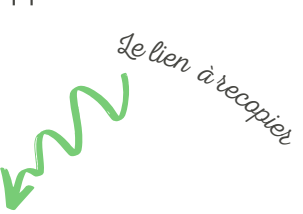

## H T T P S : / / S L E E P Y - M I N D - 1 1 7 7 . G L I D E A P P . I O

Il est également possible d'accéder à l'application depuis un ordinateur de la même manière.

## UTILISER L'APPLICATION

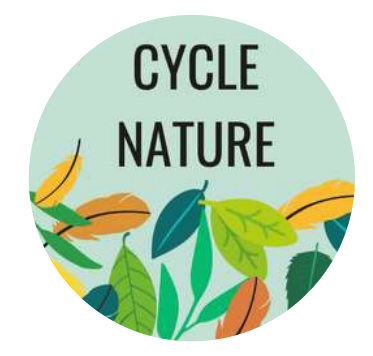

L'application est très simple d'utilisation et se présente avec :

- une barre de recherche,
- le choix d'afficher tous le contenu ou seulement vos favoris,
- la liste des applications vues lors de la présentation à la Médiathèque,
- un onglet "Des applis nature" et un autre "Sitothèque"

La barre de recherche permet d'afficher une section d'applications en utilisant des mots clefs comme : intérieur, extérieur, animaux, jardin, jeunesse ...).

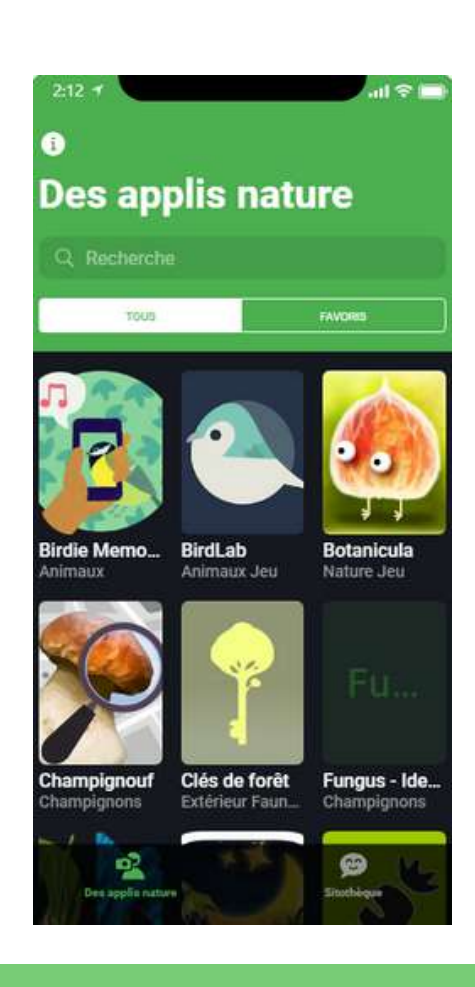

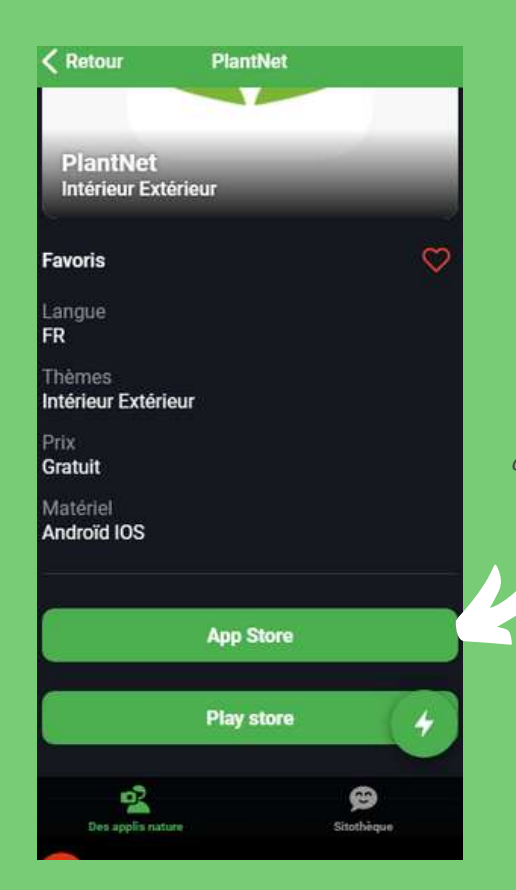

Pour chaque application, vous trouverez : les thèmes, un résumé, les liens de téléchargement pour IOS et/ou Android, des liens complémentaires vers d'autres sites professionnels etc.

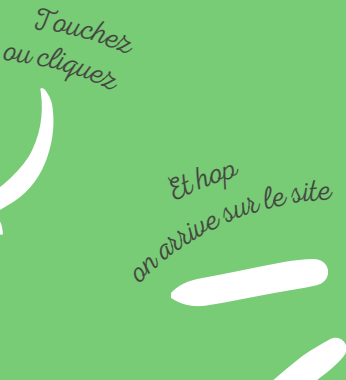

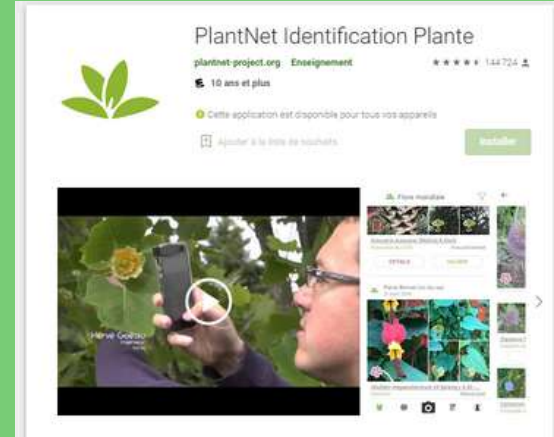